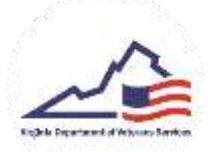

## **Veteran Verification**

- 1. Login to your VMSDEP Veteran profile
- 2. To submit your profile for verification, you will need to fill out the necessary information and upload the necessary documents. To begin this process, click on the *Edit* button.

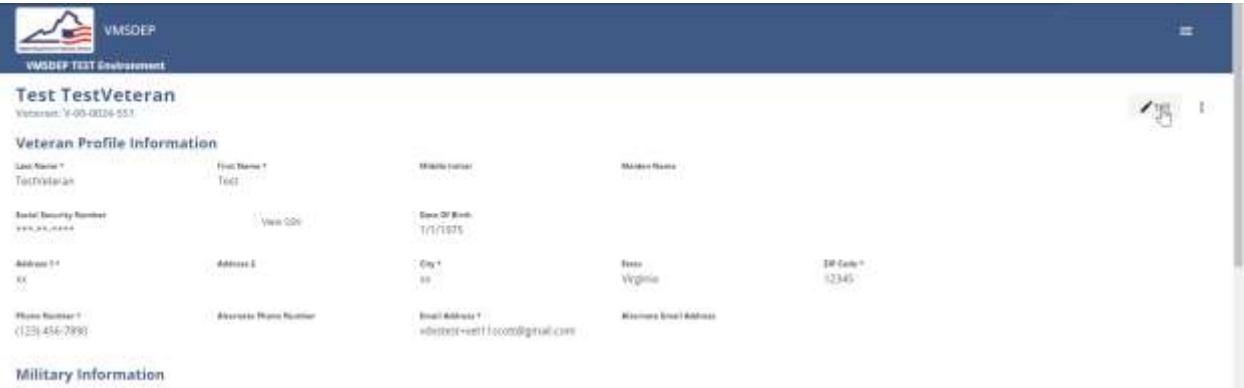

3. After entering all the required information and answering all the questions, click the *Save*  button.

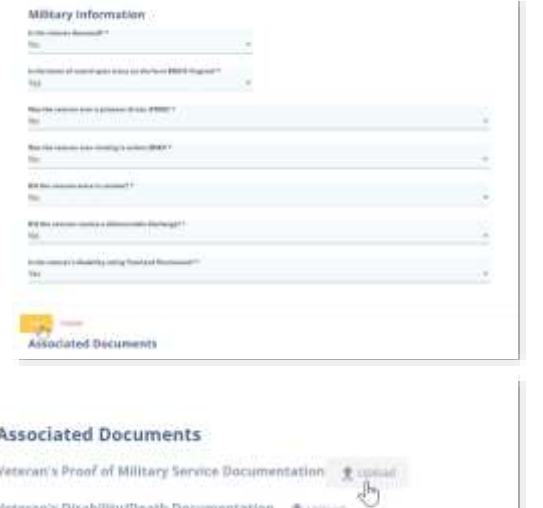

- 4. To upload the necessary documents, click the *Upload* button next to each document.
- 5. Once all questions have been answered all necessary documents have been uploaded, click on the *Submit for Verification* button. At this time, DVS will review your profile for verification.

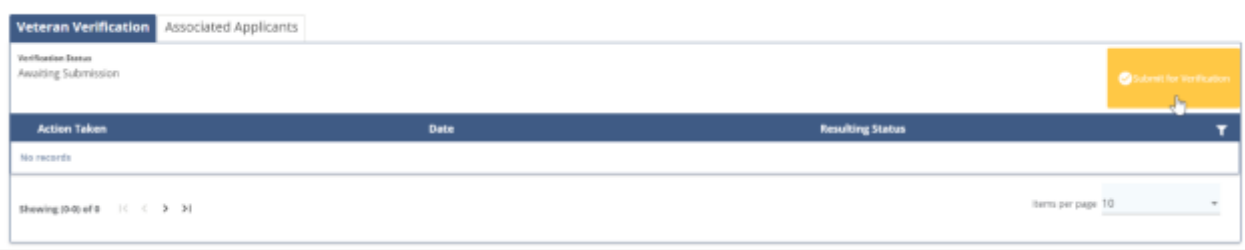